# AEP ECONOMIC & BUSINESS DEVELOPMENT

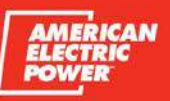

## **AEP Site & Building Database - Quick Start Guide**

When searching for the ideal location to expand or relocate a business, you need easy access to high-quality data on a large number of available sites and buildings.

Our site and building database system provides information on the 600+ properties available in our 11-state territory, including dozens of development-ready AEP Quality Sites. You can easily filter and search for available properties by your specific criteria and find up-to-date information on properties, along with demographic, workforce, infrastructure, housing, business and industry data from the most trusted sources. Everything you need to understand a site and its surrounding community, all in one place.

## **Let's Get Started**

The initial search view shows the property list, map window, and top menu. By default, all 250+ available buildings that are located within the AEP service territory display in a list and on the map.

Using the top menu, you can change or refine your search criteria. Start by clicking the "Search" button. Then select your criteria, including location, acreage, rail availability, zoning, and other property attributes. Note that

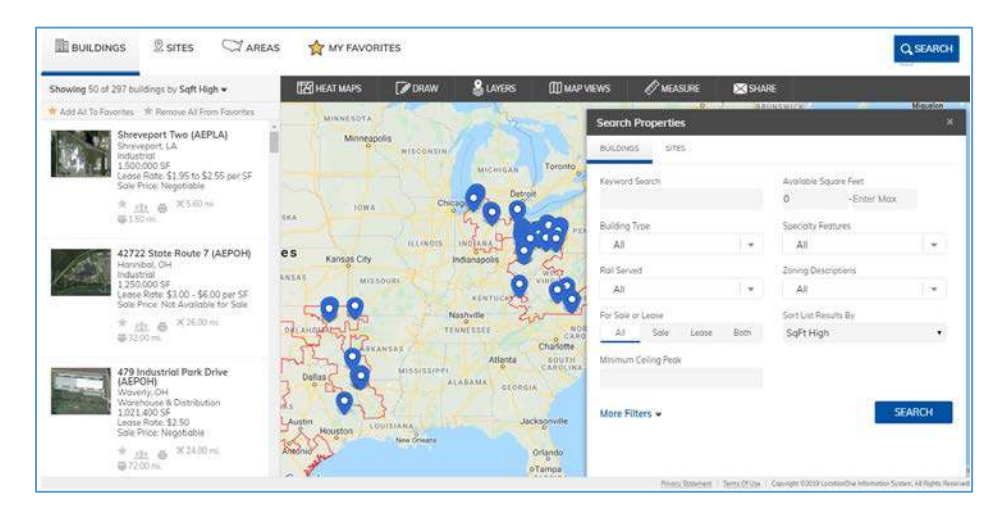

you may select either "Buildings" or "Sites" from the search window.

#### **Save Your Favorites**

Bookmark properties by clicking the star located either on the side panel list of properties or on the location popup from the map. After bookmarking, you can use the "My Favorites" button that is located on the top menu to print reports of all of your favorites, or you can share your list of favorites via an email link with someone else. This list is saved in your browser cache, so you can still return to it the next time you visit the site.

#### **View Property Details**

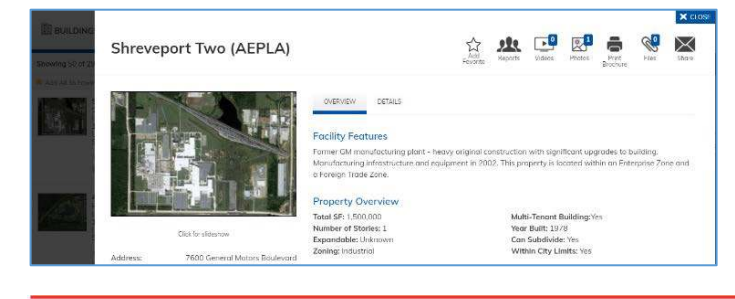

Click on the property from the property list, or click on the map marker of the desired property. Property details display, along with the associated photos, videos, files, or a downloadable print brochure. You also have the ability to download 18 ESRI demographic reports associated with the property location.

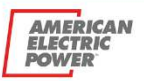

#### **Perform Advanced Searches**

You can navigate the map by zooming and panning to search manually, and learn more about a property by clicking on the icon and viewing the pop-up. This database also features powerful advanced functionality to enrich your property search with preconfigured tools and access to other valuable data layers.

The top toolbar contains several tools to speed up and enrich your property search:

- **Heat Maps** Create a heat map showing concentration per square mile based upon population (shown in the screenshot), total households, median household income, and more.
- **Draw** Refine your property search based on a shape you draw on the map.
- **Layers** Add additional layers including hospitals, airports, universities and railroads, or business locations based upon two-digit NAICS code categories.
- **Map Views** Change from the default street base map to a

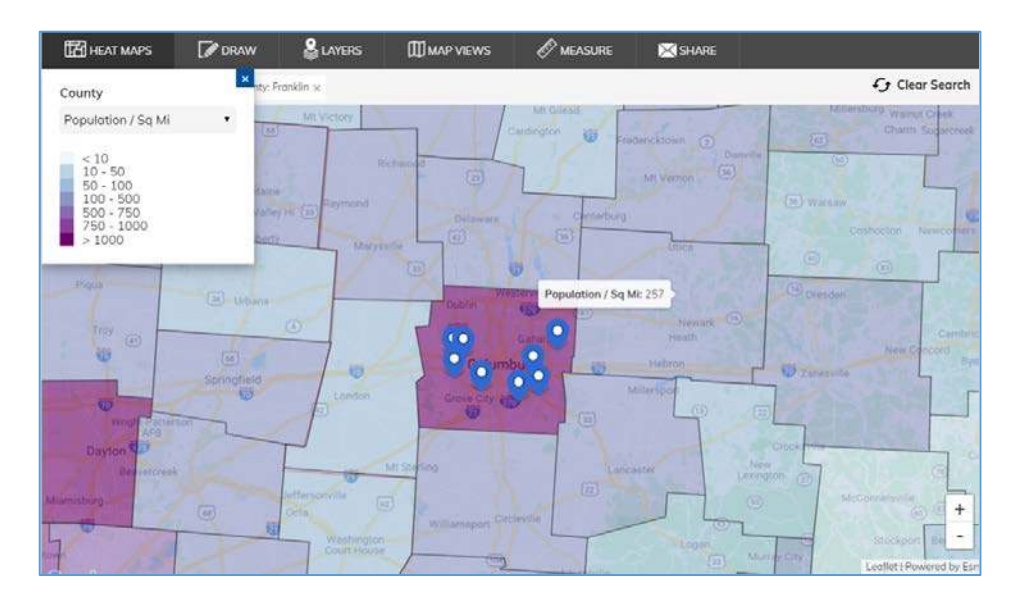

terrain, satellite or hybrid base map for different context at different map scales.

- **Measure** Measure distance on the map from one location to another to determine the proximity of a site to your key site selection factors, such as interstates or rail lines.
- **Share** Create and copy a link to email another person your map view.

## **We're Here to Help**

Need help with your site search? If you don't want to do it yourself, we can search properties based on your criteria and present you with the list of results. Contact us for assistance.

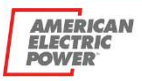